**時短エクセル(第1回)**

## **大きな表はショートカットキーを駆使して時短**

2018.01.09

「Excel」は、業務には必須の表計算ソフトだ。売り上げの表を作成して合計や平均を自動的に計算させたり、表からグラフ を作成して、視覚的に分かりやすく表現したりするのに非常に重宝する。

しかし、用途はこれだけではない。スケジュール表・プロジェクト管理表などを作成するといった用途にも適している。これら の表は日付ごとだったり、細かい作業ごとだったり、大きな表になりがちだ。

今回は、大きな表をスムーズに操って、時短できる「ショートカット」のワザを紹介しよう。

**表の上端と下端を瞬時に行き来できる**

1日1行、365行の仕事管理表があるとする。12月あたりを見ているときに、1月の内容を参照したくなったら、あなたならどう するだろうか。

スクロールバーを使う?マウスのホイールを使う?いずれも、365行程度ならまだなんとかなるが、何千行もある表だとかなり 時間がかかる。

そんなときは迷わずショートカットキーを使おう。下端にいるときに上端を見たいなら「Ctrl」キーを押した状態で「↑」キーを 押す。これで瞬時に上端に移動できる。上端にカーソルがある場合は、「Ctrl」+「↓」で下端にジャンプできる。

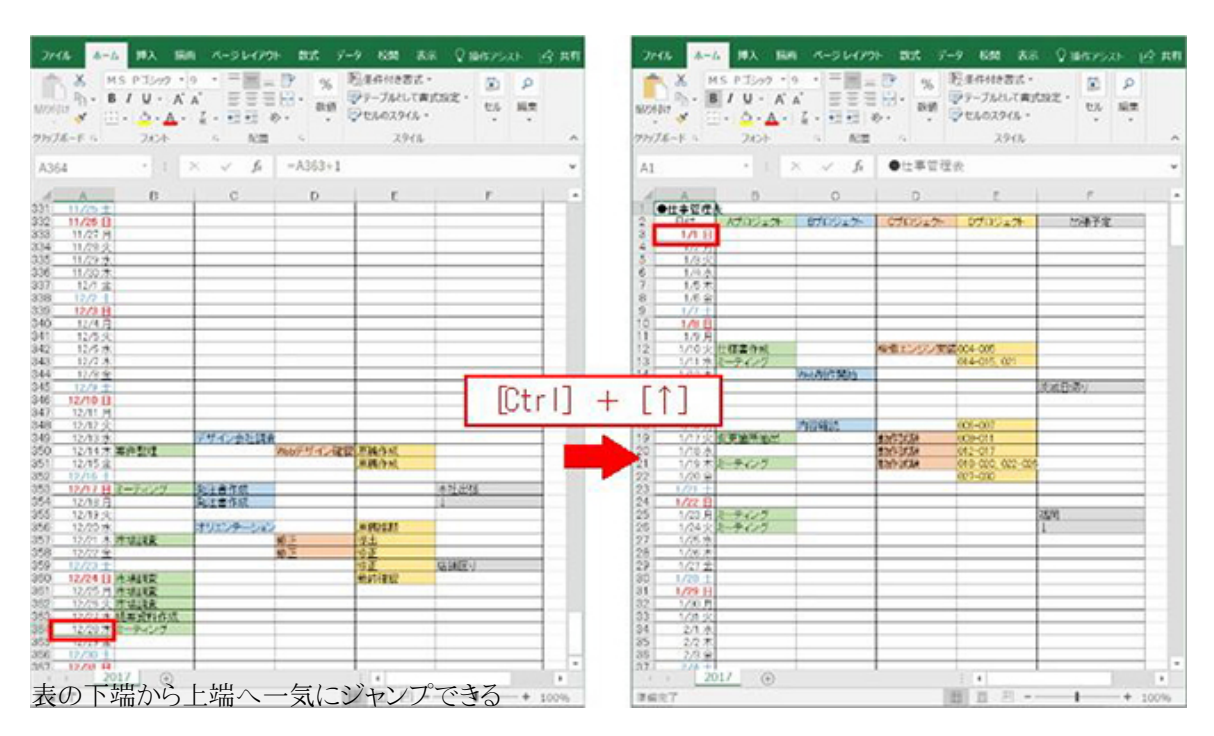

ほかに以下のような類似のショートカットキーもある。

「Ctrl」+「Home」:左上端にジャンプ 「Ctrl」+「End」:右下端にジャンプ 「Ctrl」+「→」:右端にジャンプ 「Ctrl」+「←」:左端にジャンプ

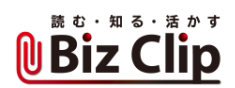

ただし、途中に空白セルがある場合は、期待通りの位置にジャンプできない。この表の場合、上端や下端にジャンプしたい 場合は、日付の列にカーソルがある状態で操作するとよい。

個人的には、「Home」や「End」はノートパソコンでは別のキーと一緒に押さなければならなかったり、フルサイズのキーボー ドでもちょっと離れた位置にあったりするため、あまり使っていない。縦に長い表は「Ctrl」+「↓」と「Ctrl」+「↑」を使い、横 に長い表は「Ctrl」+「→」と「Ctrl」+「←」を使う。縦横ともに巨大な表はその両方を組み合わせて操作する、というのが筆 者のやり方だ。

**同じ内容を入力するなら「Ctrl」+「D」… 続きを読む**